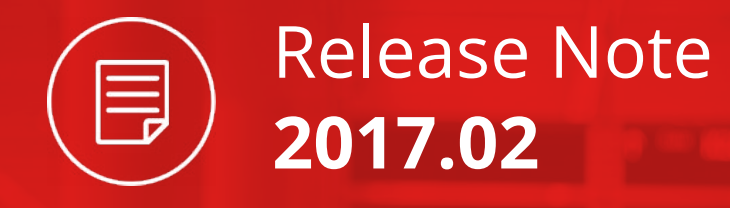

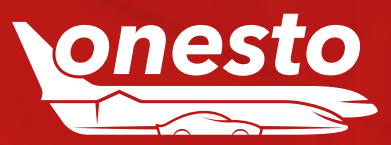

# Inhalt

# **ALLGEMEIN**

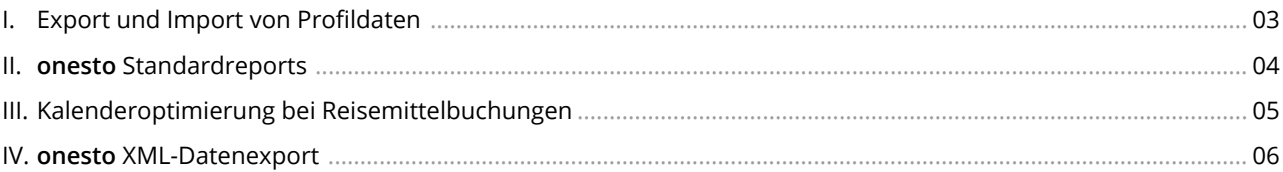

# **FLUG**

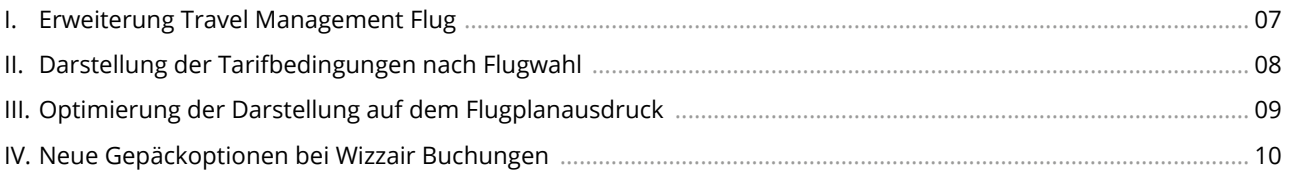

# **BAHN**

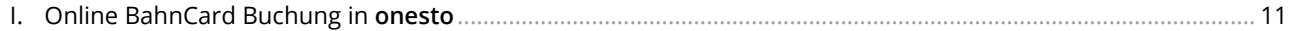

# **MIETWAGEN**

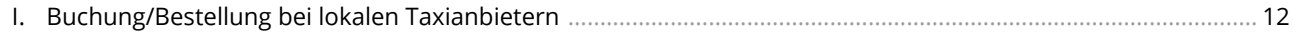

# **HOTEL**

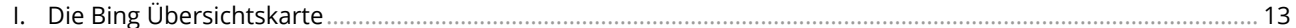

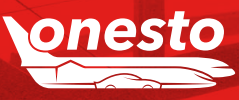

**Release Note** 

2017.02

 $\blacksquare$ 

# <span id="page-2-0"></span>**ALLGEMEIN**

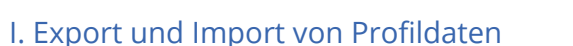

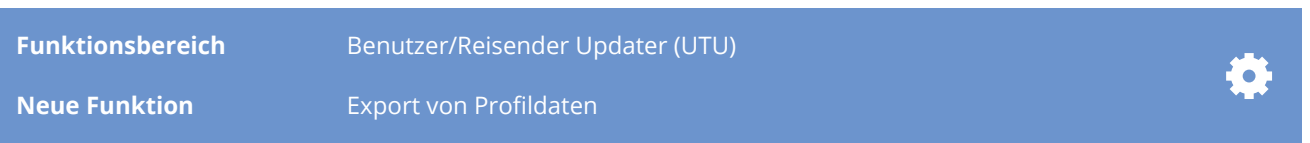

# **Beschreibung:**

**onesto** Administratoren haben bereits die Möglichkeit, Profile über ein vorgegebenes Format in **onesto** zu importieren. Hierbei können Profile neu angelegt, deaktiviert oder geändert werden.

Neu steht allen **onesto** Administratoren zusätzlich ein Export zur Verfügung. Die exportierten Profile können dann nach Überarbeitung wieder importiert werden.

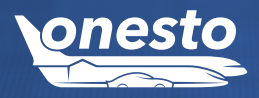

<span id="page-3-0"></span>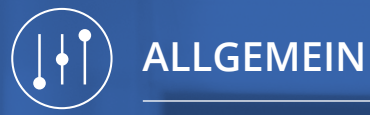

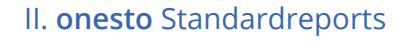

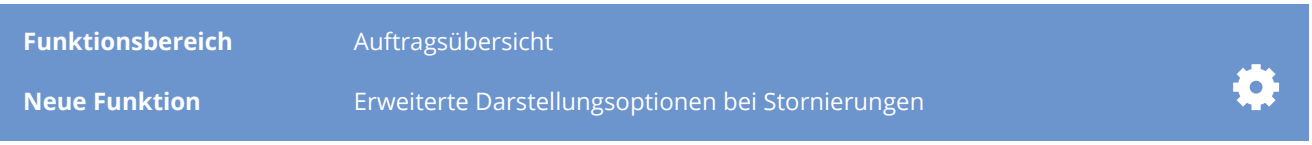

#### **Beschreibung:**

Sie benötigen eine Übersicht aller Reise- oder Teilleistungen? **onesto** stellt eine Vielzahl an Standardreports mit vielen nützlichen Informationen zur Verfügung:

- Auftragsübersicht Flug
- Auftragsübersicht Gesamt
- Auftragsübersicht Hotel
- Auftragsübersicht Mietwagen
- Auftragsübersicht Zug
- Bahn-Flugvergleich
- Downloadübersicht
- Firmendaten
- Flugstatistik (Coupons)
- Flugstatistik (Tickets)
- Hotelstatistik
- Mietwagenstatistik
- Online-/Offline-Buchungen
- Stornoquoten
- Systemverfügbarkeit Antwortzeiten
- Systemverfügbarkeit Provider
- Systemverfügbarkeit **onesto**
- Verstoß gegen Reiserichtlinien
- Übersicht Benutzer
- Übersicht Reisende

Für die in **onesto** enthaltenen Auftragsübersichten (rot markierte Reports) im Bereich der Standardreports können nun die Stornierungsbeträge unterschiedlich definiert werden.

- Positiver Stornierungsbetrag (100,00 EUR)
- Negativer Stornierungsbetrag (-100,00 EUR)
- Neutraler Stornierungsbetrag (0 EUR)

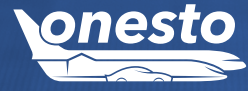

<span id="page-4-0"></span>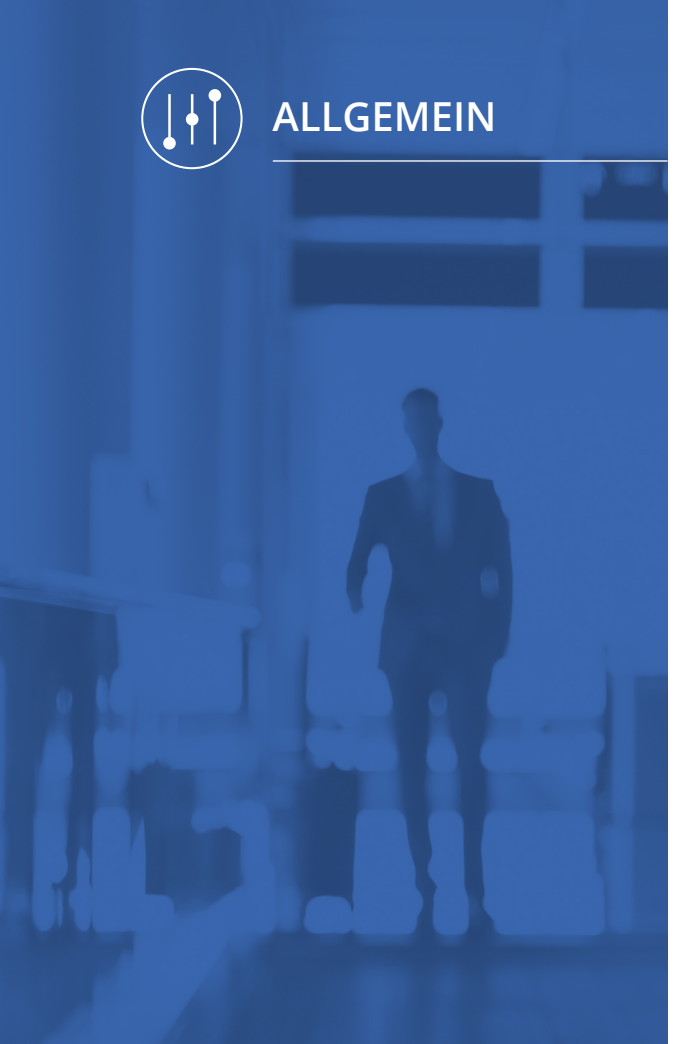

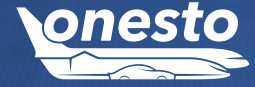

# III. Kalenderoptimierung bei Reisemittelbuchungen

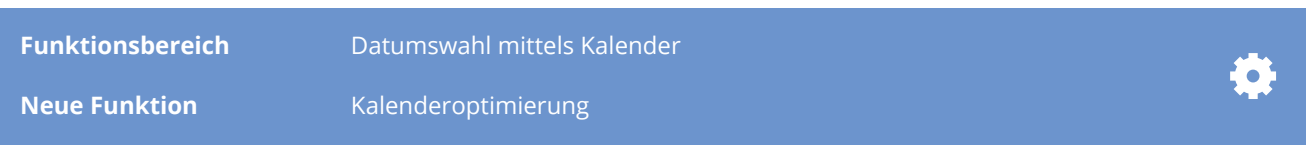

#### **Beschreibung:**

Die allgemeine Kalenderfunktion bei Reisemittelbuchungen unterstützt den Nutzer bei der Auswahl des benötigten Reisedatums per einfachen Mouse-Klick. Über das Kalendersymbol wird der Kalender aufgerufen. Die Pfeile ( **>>**, **<<** ) ermöglichen das Vor- und Zurückblättern. Neu ist die Möglichkeit der Auswahl eines Buchungsdatums von maximal 364 Tagen im voraus. Ausserdem schützt das System den Nutzer automatisch vor Fehlanfragen (Nicht wählbare Daten werden ausgegraut).

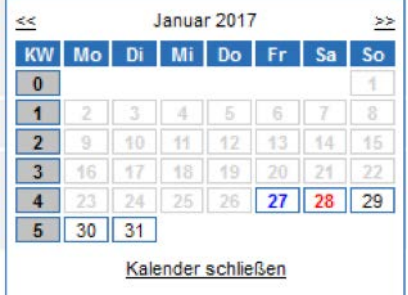

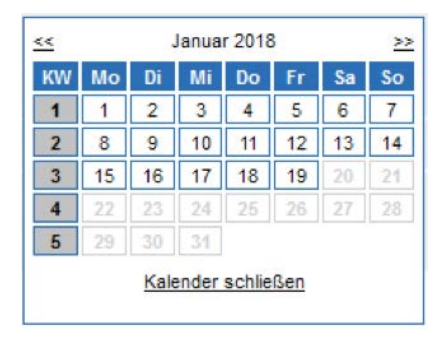

Zudem besteht die Möglichkeit einer direkten Eingabe des Datums in das vorgesehene Feld. Dabei bestehen folgende Eingabemöglichkeiten, sofern das Datum nicht in der Vergangenheit liegt:

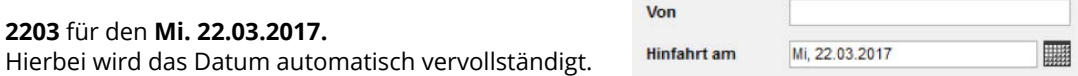

Bei einer direkten Eingabe eines Datums in der Vergangenheit wird dieses automatisch auf denselben Tag im Folgemonat gesetzt

<span id="page-5-0"></span>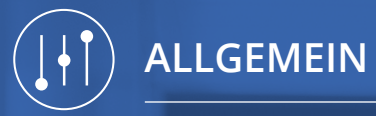

# IV. **onesto** XML-Datenexport

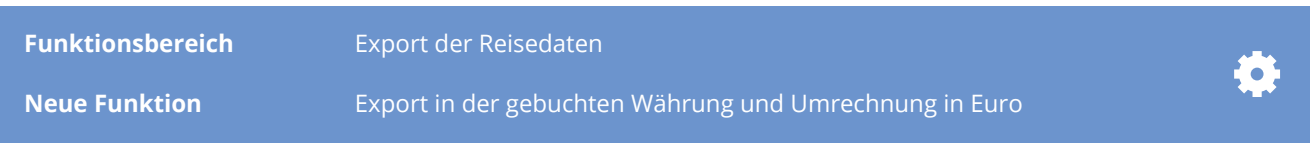

# **Beschreibung:**

Der **onesto** XML-Datenexport stellt Kunden für nachgelagerte Systeme wie z.B. SAP Reise- und Reisender Daten zur Verfügung. Bei den Daten handelt es sich um Post-Trip Daten. Der Austausch findet über eine Server Verbindung statt.

Neu ist die Ausgabe der im System hinterlegten Währung.

**> Beispiel:** in Deutschland-EUR, in Großbritannien- GBP und Schweiz- CHF etc.

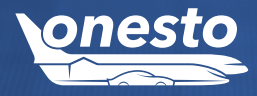

# <span id="page-6-0"></span>I. Erweiterung Travel Management Flug

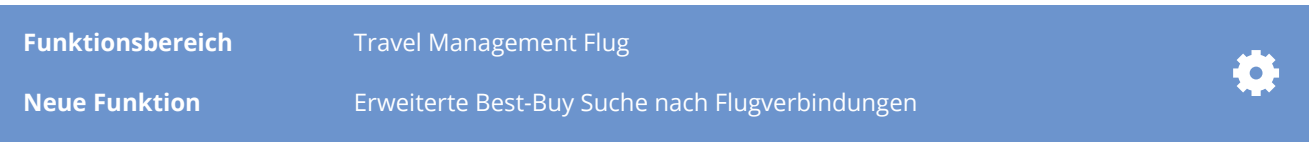

#### **Beschreibung:**

Die neue erweitere Best-Buy Funktionalität ermöglicht es dass Tarife von schnellen Flugverbindungen mit einer grünen Ampelfarbe versehen werden, auch wenn diese Tarife nach Definition die rote Ampelfarbe erhalten würden. Dabei wird eine definierte Mehrreisezeit in Relation zu den Flugpreisen gesetzt.

Blacklist-Filter nach Airline oder Vorausbuchungsfrist werden jedoch nicht überschrieben. Alle anderen Flüge erhalten die Ampelfarbe die vom System auch sonst vergeben würde.

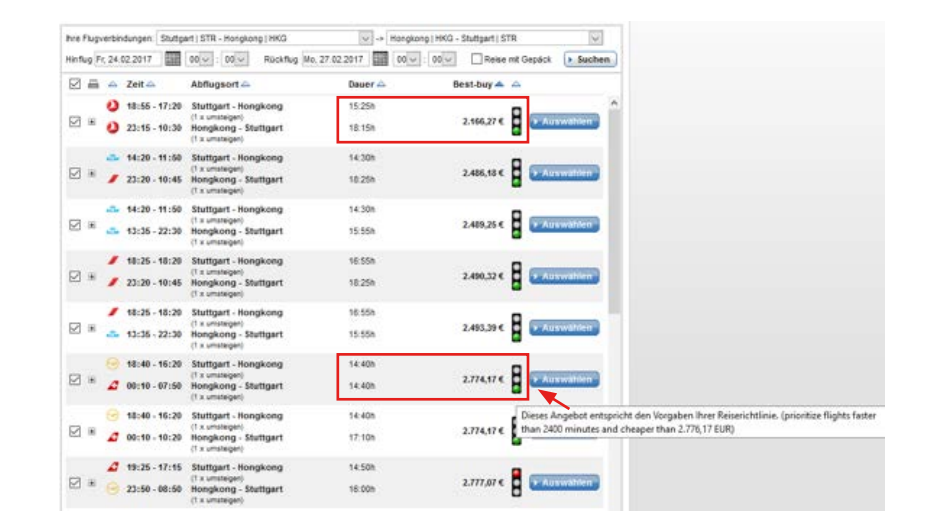

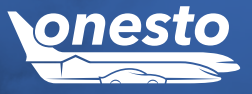

# <span id="page-7-0"></span>II. Darstellung der Tarifbedingungen nach Flugauswahl

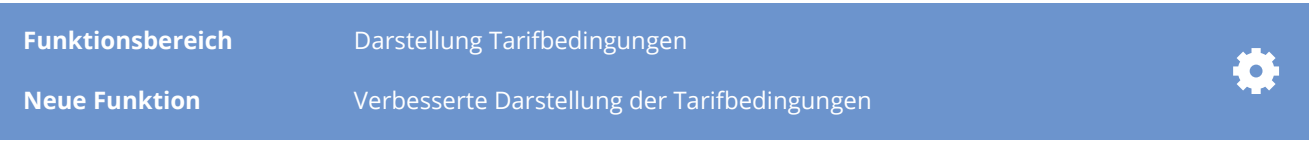

## **Beschreibung:**

onesto schafft eine vereinfachte Darstellung von Tarifbedingungen. Sucht ein Nutzer in onesto einen Flug und wählt eine passende Verbindung, wird eine einfach dargestellte Übersicht zur Auswahl der Tarife angeboten:

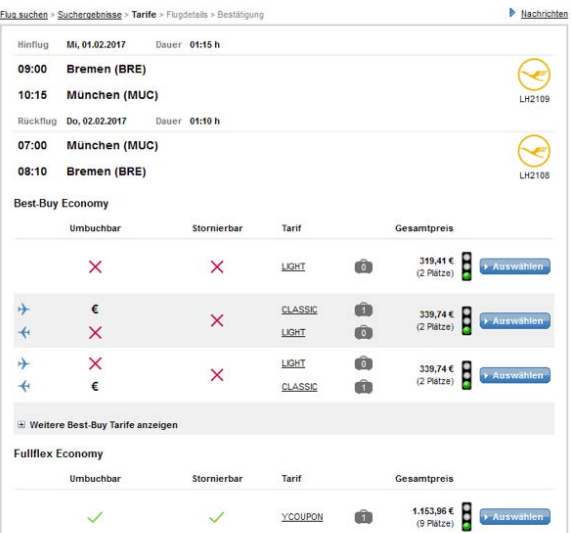

*Die neuen farblich gekennzeichneten Symbole haben folgende Bedeutung:*

- $\times$  Nicht umbuchbar oder Stornierbar
- Umbuchbar oder Stornierbar
- Umbuchbar oder Stornierbar gegen eine unbekante Gebühr, alternativ wird die Gebühr ausgegeben
- **Darstellung für den Hinflug**
- Darstellung für den Rückflug
- **Anzahl der enthaltenden Gepäckstücke**

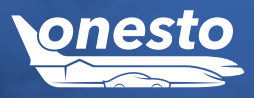

# <span id="page-8-0"></span>III. Optimierung der Darstellung auf dem Flugplanausdruck

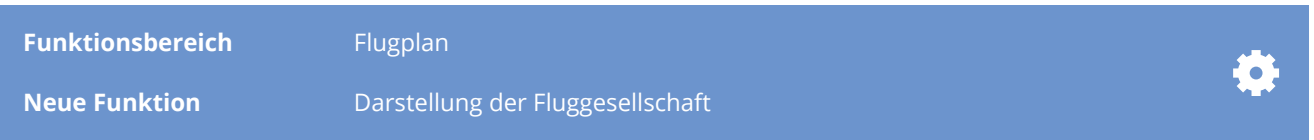

#### **Beschreibung:**

Im onesto System hat der Buchende die Möglichkeit eine Vorauswahl an relevanten Flugverbindungen zu treffen und diese als PDF-Dokument per e-mail an den Verantwortlichen zu übermitteln. Dadurch wird der Planungs- und Buchungsprozess erleichtert und ein noch effizienterer Ablauf gewährleistet.

Bisher wurden die Fluggesellschaften in diesem PDF-Dokument nur mit einem Logo dargestellt. Nun wird diese Anzeige erweitert und es werden neben dem Logo und der Flugnummer auch der Name der Fluggesellschaft dargestellt.

Ihr Flugplan - alle Klassen

Anfragezeitpunkt: Do, 02.02.2017 11:48

#### **Ihre Flugverbindungen**

Hinflug: Hamburg | HAM -> Frankfurt | FRA Mi, 15.02.2017 07:00 (Abflug)

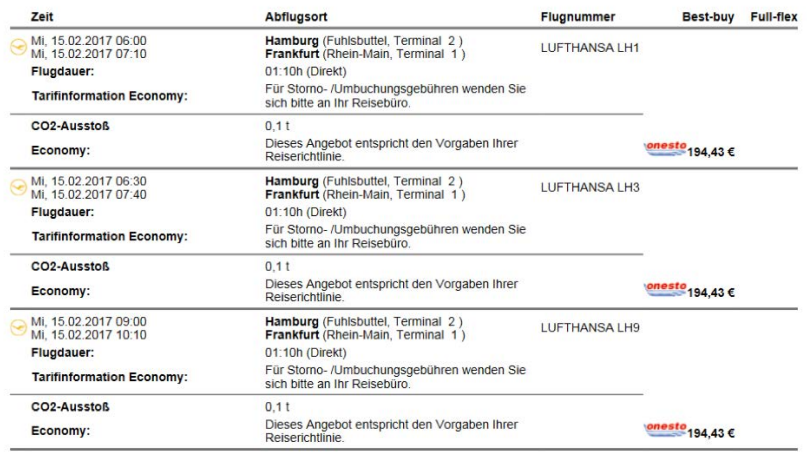

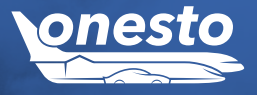

# <span id="page-9-0"></span>IV. Neue Gepäckoptionen bei Wizzair Buchungen

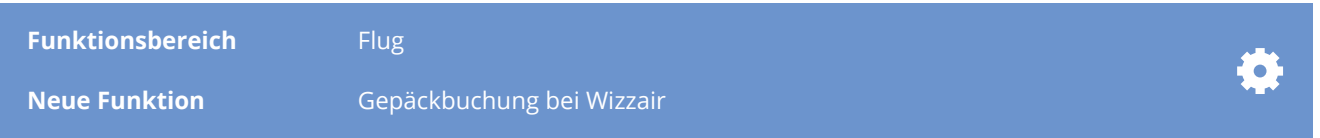

#### **Beschreibung:**

**onesto** bietet bei vielen Fluggesellschaften die Möglichkeit, Gepäck bereits bei der Flugbuchung hinzuzubuchen. Bei Wizzair Buchungen ist dies nun ebenfalls möglich. Im Buchungsprozess stehen einem verschiedene Auswahlmöglichkeiten zur Verfügung.

Neben diversen Gewichtsoptionen für das aufzugebene Gepäck, kann auch zwischen unterschiedlichen Handgepäckgrößen gewählt werden. Das Angebot richtet sich nach dem Routing und dem ausgewählten Tarif:

**Beispiel:** Dortmund-Bukarest-Dortmund

Bei Auswahl eines Basic-Tarifes stehen folgende Gepäckvarianten zur Verfügung:

#### Aufzugebendes Gepäck: Handgepäck: Handgepäck:

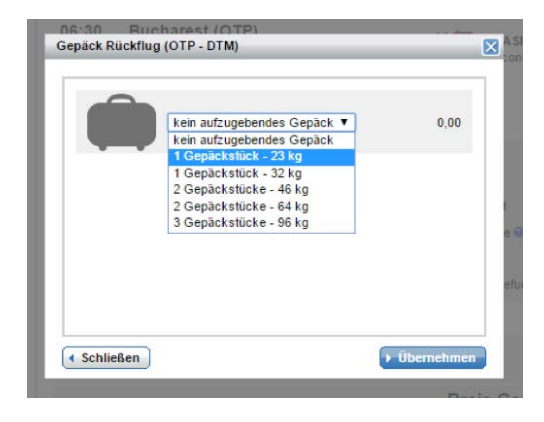

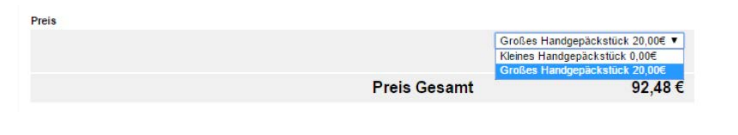

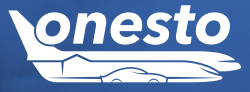

# I. Online BahnCard Buchung in **onesto**

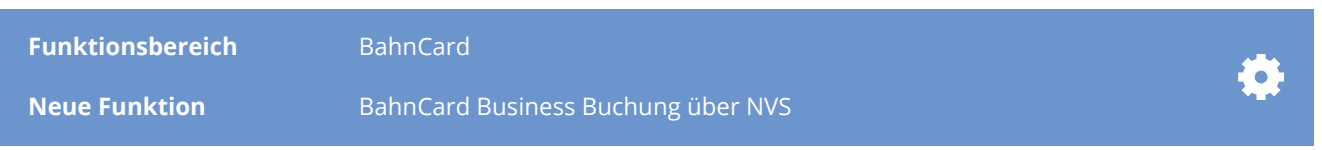

#### **Beschreibung:**

 $\overline{\bullet}$  Zurück

Alle Kunden, welche zur Bahnbuchung die NVS-Schnittstelle nutzen, können nun auch eine BahnCard Business Buchung online durchführen. Zur Zahlung wird das definierte Zahlungsmittel herangezogen. Die Buchung erfolgt über ein **onesto** Formular. Nach Abschluss der Buchung wird automatisch ein BahnCard PDF-Dokument generiert.

» Weit

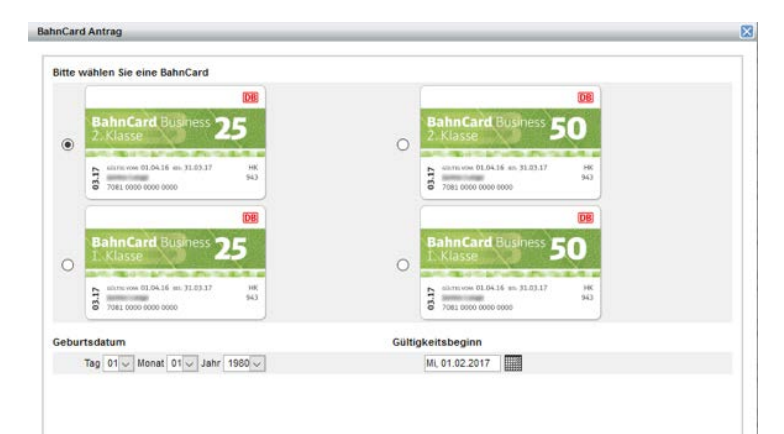

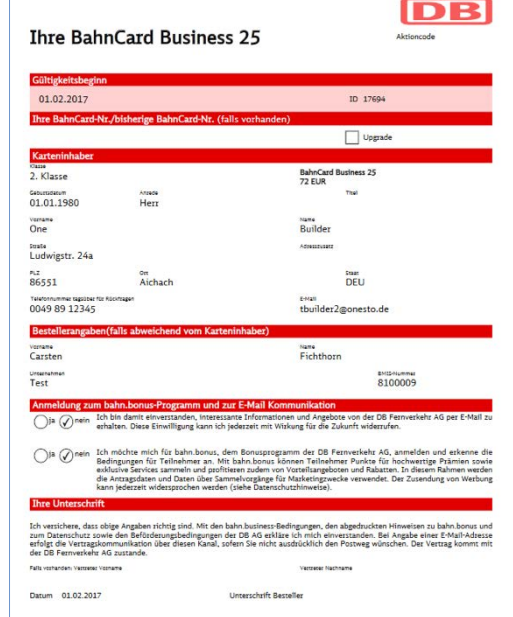

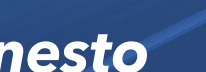

<span id="page-10-0"></span>**BAHN**

<span id="page-11-0"></span>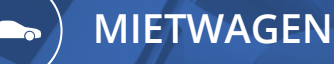

I. Buchung/Bestellung bei lokalen Taxianbietern

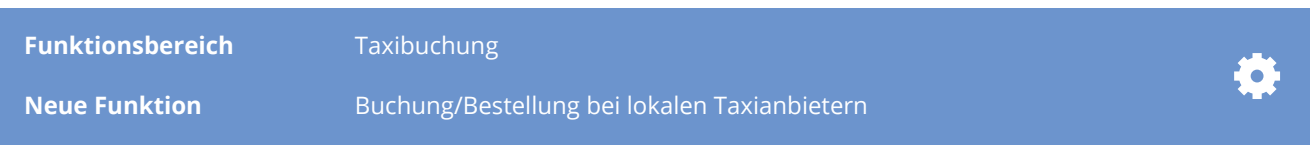

#### **Beschreibung:**

Neben den bereits vorhandenen Möglichkeiten der Taxibuchung über onesto, können nun auch lokale Taxianbieter in onesto eingebunden werden.

Für jeden Anbieter können Stationen hinterlegt werden, bei denen in einem definierten Suchradius Taxibuchungen durchgeführt werden. Die Buchungsanfrage erfolgt im Hintergrund durch den Versand einer E-Mail an das Taxiunternehmen und kann dann von diesem bestätigt oder abgelehnt werden.

Der Status der Buchung in onesto ändert sich entsprechend der Aktion des Taxiunternehmens. Außerdem wird der Reisende über jede Statusänderung per Mail informiert.

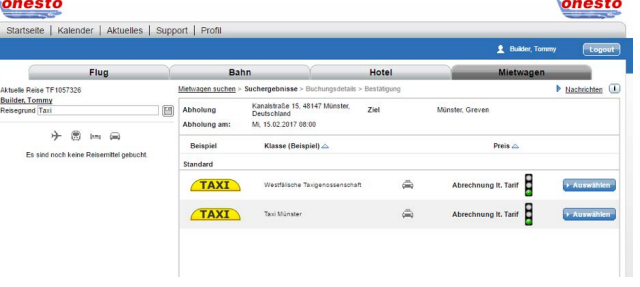

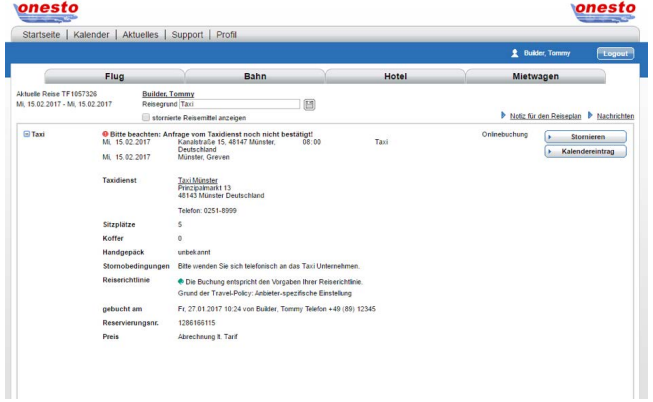

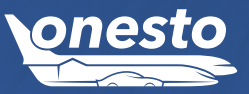

# I. Die Bing Übersichtskarte

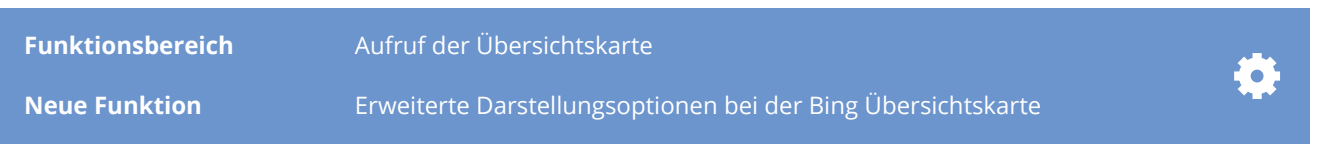

## **Beschreibung:**

Die bereits vorhandenene Bing Übersichtskarte ist nun noch genauer. Über die Drop-Down Auswahl kann zwischen der Default Auswahl Standardstraßenkarte und einem Luftbild gewählt werden. Bei Auswahl Luftbild verändert sich entsprechend die Darstellung.

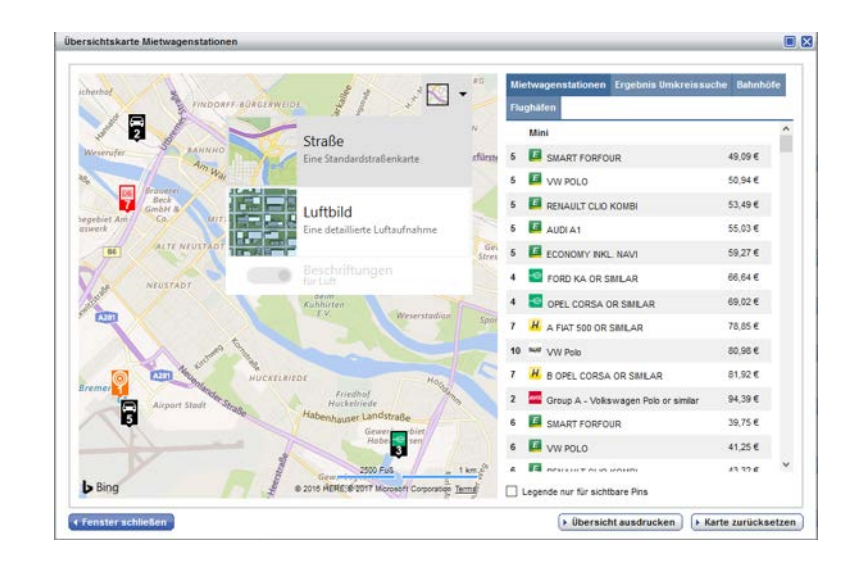

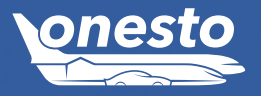

**HOTEL**

<span id="page-12-0"></span> $\Gamma$